## УДК 625.042.1 **DOI: 10.30977/BUL.2219-5548.2022.98.0.114**

# **АВТОМАТИЗОВАНИЙ РОЗРАХУНОК ПРЯМОКУТНИХ ДОРОЖНІХ ВОДОПРОПУСКНИХ ТРУБ У ПРОГРАМІ УКРРВС 22**

# **Мусієнко І. В. Харківський національний автомобільно-дорожній університет**

*Анотація. Розглянуто дорожні водопропускні труби. Увагу зосереджено на прямокутних трубах. Висвітлено підходи до проєктування прямокутних дорожніх труб у світі і в Україні. Проаналізовано системи автоматизованого проєктування дорожніх труб. На даний момент у виробництві використовується програма автоматизованого розрахунку водопропускних споруд ГРІС компанії КРЕДО ДІАЛОГ. На стадії розробки є програма УКРРВС. Розглянуто сучасну методику розрахунку дорожніх залізобетонних прямокутних водопропускних труб, розроблено алгоритм розрахунку дорожніх залізобетонних прямокутних водопропускних труб. Показано частину програмного коду автоматизації розрахунку як приклад, розроблено інтерфейс автоматизації розрахунку дорожніх залізобетонних прямокутних водопропускних труб, модернізовано програму УКРРВС. Зроблено висновки.* 

*Ключові слова: автоматизований розрахунок, дорожня водопропускна труба, залізобетонна прямокутна труба, алгоритм, код, інтерфейс.*

### **Вступ**

Використання дорожніх водопропускних труб є на даний момент ефективним та відносно дешевим засобом пропуску поверхневих вод під тілом дорожнього насипу. Кількість дорожніх труб на автомобільних дорогах у районах з різним рельєфом місцевості становить приблизно 1,4 труби на 1 км траси. Дорожні труби залежно від поперечного перерізу можуть бути круглі, прямокутні, овоїдальні, еліптичні, арочні, поліцентричні. Переважно на дорогах експлуатують: круглі труби – 87%, прямокутні – 9%, інші – 4% [1].

Одним із напрямків загальносвітової тенденції у проєктуванні є автоматизація розрахунків та візуалізація об'єктів, що проєктуються. Це торкається і розрахунків дорожніх водопропускних труб.

#### **Аналіз публікацій**

Для розрахунку характеристик водопропускних дорожніх труб використовують системи автоматизованого проєктування (САПР) [2]. У світі багато програм, які візуалізують та автоматизують проєктування водопропускних дорожніх труб, наприклад, – це програма Risa-2D [3] (рис. 1), САПР FHWA HY-8, а також BCAP [4]. Але усі ці програми реалізують національні нормативні документи і не підходять до українських нормативів, які спираються на наш клімат, ґрунти, рельєф. У зв'язку з цим проєктувальники в Україні для розрахунку пропускної здатності малих штучних споруд використовують білоруську програму компанії КРЕДО ГРІС [5].

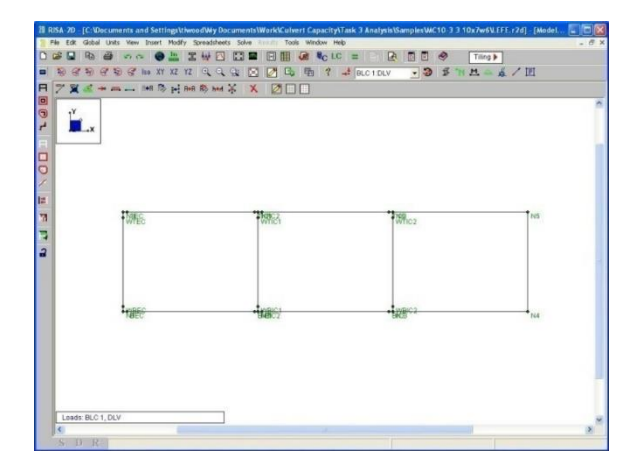

Рис. 1. Фрагмент призначення отвору у програмі розрахунку водопропускних труб Risa-2D [3]

У програмі КРЕДО ГРІС окремий розділ присвячений саме розрахункам за українськими нормативами. Картографічний матеріал програми наведено у крупному масштабі для території колишнього СРСР. На погляд автора цієї статті, більш деталізованим для Україні є картографічний матеріал Довідника дорожника [6], що спонукало автора статті для розробки власної програми УКРРВС [7] за українськими нормативами [6, 8]. На даний момент у програмі є розрахунок зливового стоку за формулою МАДІ/СоюзДорПроекта та талого стоку (узято з Довідника дорожника [6]); розрахунок отворів дорожніх залізобетонних круглих водопропускних труб для праці у безнапірному режимі [9] (рис. 2), але не вистачає розрахунку дорожніх прямокутних водопропускних труб. У статті наведено основи автоматизації розрахунку прямокутних дорожніх водопропускних труб.

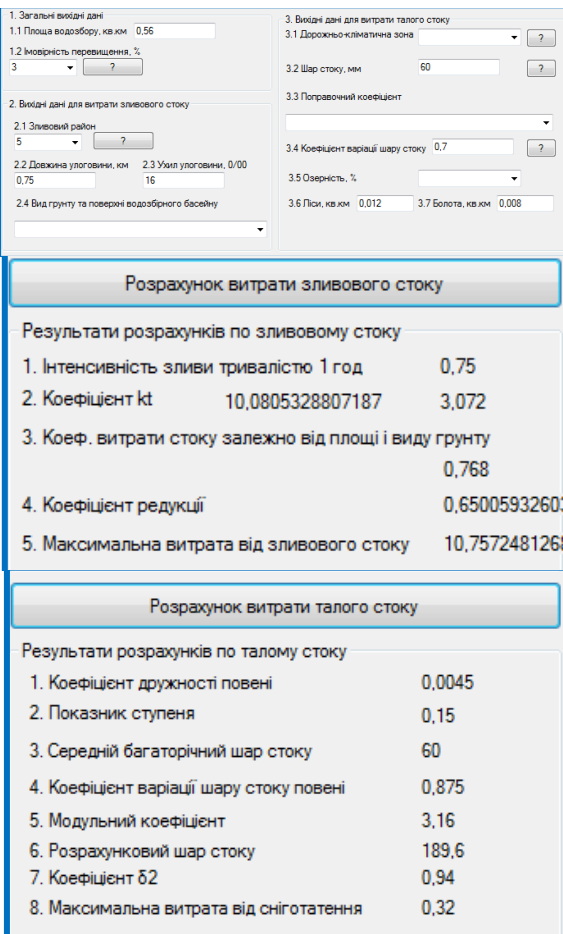

Рис. 2. Розрахунок витрат зливового та талого стоку у програмі УКРРВС

#### **Мета та постановка завдання**

Формулюємо мету дослідження – виконати автоматизацію розрахунку прямокутних дорожніх залізобетонних водопропускних труб.

Для досягнення мети потрібно вирішити такі задачі:

– розгляд сучасної методики розрахунку прямокутних водопропускних труб;

– розробка алгоритму, коду та інтерфейсу програми автоматизації розрахунку прямокутних водопропускних труб.

## **Алгоритм розрахунку пропускної здатності прямокутних водопропускних дорожніх труб**

Розрахунок пропускної здатності прямокутних водопропускних дорожніх труб, який прийнято в Україні, доповнено корисними емпіричними формулами в [10], які допо-

магають автоматизувати номограмну частину, тому їх доцільно узяти за основу.

Вихідні дані:

- довжина труби, м;
- ухил лотка труби (відповідає ухилу лorу);
- тип оголовка;
- розрахункова витрата води, м $^{3}/\mathrm{c};$

– прискорення вільного падіння  $q = 9.81$  $M/c^2$ ;

– коефіцієнт шорсткості *n*.

Потрібно підібрати отвір труби, визначити підперту глибину, глибину на вході, глибину і швидкість води на виході, тип і розміри зміцнення русла на виході з труби.

Алгоритм розрахунку пропускної здатності прямокутних водопропускних дорожніх труб:

1) знаходимо отвір труби, b;

– відповідно до [10] прямокутні труби повинні пропускати розрахункові та найбільші витрати при безнапірному режимі та мати при цьому заповнення на вході [10]:

при пропуску розрахункової витрати

$$
\Pi_{Q(p)}-\tfrac{h_{\scriptscriptstyle{\mathrm{BX}}}}{h_{\scriptscriptstyle{\mathrm{T}}}}\leq 0.833,
$$

де  $h_{\text{B}x}$  – глибина потоку на вході у трубу;  $h_{\rm r}$  – висота труби;

– визначаємо параметри витрати для прямокутних труб залежно від типу оголовка (табл. 1).

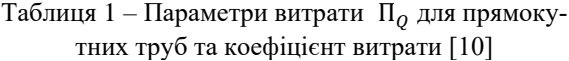

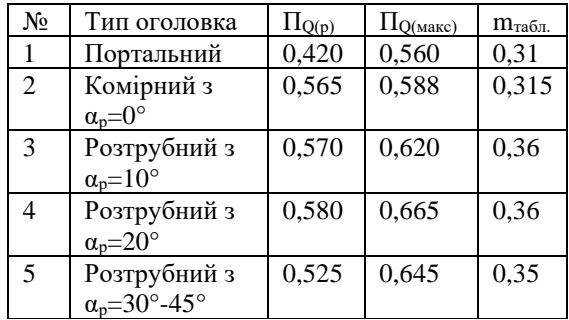

– визначаємо висоту труби:

якщо  $Q$  < 10 м<sup>3</sup>/с, висота труби  $h_r$  = 1,5 м; якщо  $10 \le Q \le 20$  м<sup>3</sup>/с, висота труби  $h_{\rm r}$  = 2 м; якщо  $Q > 20$  м<sup>3</sup>/с, висота труби  $h_r = 2.5$  м;

– знаходимо отвір труби з формули для безрозмірного параметра витрати на вході у прямокутну трубу [10]:

$$
b_p = \frac{Q_p^{0,857}}{2,66 \cdot \Pi_{Q(p)}^{0,857} \cdot h_\text{T}^{1,142}};
$$

– типові значення отворів прямокутних залізобетонних труб: 1,0; 1,25; 1,5; 2,0; 2,5; 3,0; 4,0 м; отримане за формулами значення отвору округляємо до найближчого більшого типового;

2) визначаємо глибину води на вході у трубу  $h_{\text{ex}}$  (при визначенні глибини води на вході необхідно враховувати тип оголовка: портальний –  $t = 1$ ; розтрубний з  $\alpha_p = 10^{\circ} - t =$ 4; розтрубний з  $α_p = 20^\circ - t = 3$ ; розтрубний з  $\alpha_p = 30^\circ - 45^\circ - t = 2$ ; комірний –  $t = 5$ , де  $t$  – параметр для вибору потрібної формули), м [10]:

$$
t = 1 \rightarrow
$$
  
\n
$$
h_{\text{Bx}} = h_{\text{r}} \cdot (4,3896 \cdot \Pi_{Q(p)}^3 - 5,3336 \cdot \Pi_{Q(p)}^2 + 3,4509 \cdot \Pi_{Q(p)} + 0,0009);
$$
  
\n
$$
t = 2 \rightarrow
$$
  
\n
$$
h_{\text{Bx}} = h_{\text{r}} \cdot (13,375 \cdot \Pi_{Q(p)}^4 - 11,002 \cdot \Pi_{Q(p)}^3 - 0,106 \cdot \Pi_{Q(p)}^2 + 2,7315 \cdot \Pi_{Q(p)} + 0,0016);
$$
  
\n
$$
t = 3 \rightarrow
$$
  
\n
$$
h_{\text{Bx}} = h_{\text{r}} \cdot (23,951 \cdot \Pi_{Q(p)}^4 - 22,432 \cdot \Pi_{Q(p)}^3 + 3,5063 \cdot \Pi_{Q(p)}^2 + 2,2685 \cdot \Pi_{Q(p)} + 0,0038);
$$
  
\n
$$
t = 4 \rightarrow
$$
  
\n
$$
h_{\text{Bx}} = h_{\text{r}} \cdot (11,404 \cdot \Pi_{Q(p)}^4 - 5,8484 \cdot \Pi_{Q(p)}^3 + 2,3313 \cdot \Pi_{Q(p)}^2 + 2,6278 \cdot \Pi_{Q(p)} + 0,0011);
$$
  
\n
$$
t = 5 \rightarrow
$$
  
\n
$$
h_{\text{Bx}} = h_{\text{r}} \cdot (18,93 \cdot \Pi_{Q(p)}^4 - 10,751 \cdot \Pi_{Q(p)}^3 - 0,0998 \cdot \Pi_{Q(p)}^2 + 1,7986 \cdot \Pi_{Q(p)});
$$

## 3) визначаємо критичну глибину [10]:

якщо швидкості у всіх точках перерізу потоку однакові, коефіцієнт Коріоліса α = 1; фактично швидкості в окремих точках перерізу різні, α > 1. Зазвичай при розрахунках споруд та відкритих русел приймають α = 1,1 [10]:

$$
h_{\kappa,p} = \sqrt[3]{\frac{\alpha \cdot \left(\frac{Q_p}{b}\right)^2}{g}};
$$

4) розраховуємо критичний ухил *i*к.р [10]:

– розраховуємо змочений периметр при  $h_{k,p}$ , м [10]:

$$
\chi_{\kappa.p} = 2 \cdot h_{\kappa.p} + 2 \cdot b,
$$

– розраховуємо площу живого перерізу при  $h_{k,p}$ , м<sup>2</sup> [10]:

$$
\omega_{\text{\tiny K.p}} = b \cdot h_{\text{\tiny K.p}}
$$

– розраховуємо гідравлічний радіус, м [10]:

$$
R_{\text{\tiny KP}} = \frac{\omega_{\text{\tiny K.p}}}{\chi_{\text{\tiny K.p}}};
$$

– розраховуємо показник ступеня [10]:

$$
y_{\kappa p} = 2.5 \cdot \sqrt{n} - 0.13 - 0.75 \cdot \sqrt{R_{\kappa p}} \cdot (\sqrt{n} - 0.1);
$$

– розраховуємо коефіцієнт Шезі за формулою Павловського [17]:

$$
C_{\kappa,p} = \frac{R_{\kappa,p}^{y_{\kappa,p}}}{n};
$$

– критичний ухил

$$
i_{\kappa p} = \frac{Q_p^2}{\omega_{\kappa p}^2 \cdot C_{\kappa p}^2 \cdot R_{\kappa p}};
$$

при *i*к.р < *i*<sup>т</sup> труби будь-якої довжини є «короткими» в гідравлічному відношенні;

5) визначаємо підперту глибину  $H_{\text{p6}}$ , при безнапірному режимі підперту глибину слід визначати за формулою, м [10]:

$$
H_{\mathrm{p6}} = \left(\frac{Q_p}{m_{\mathrm{rad0n}} \cdot b \cdot \sqrt{2 \cdot g}}\right)^{\frac{2}{3}},
$$

де mтабл. – коефіцієнт витрати при безнапірному режимі роботи труби; у табл. 1 наведено значення коефіцієнта витрати *m* для ухилу труби  $i_1$  = 0,01. При інших значеннях ухилу у формулу розрахунку підпертої глибини  $H_{\text{no}}$ замість  $m_{\text{rad}}$  підставляємо  $m$ , яке визначається за формулою [10]:

$$
m = m_{\text{radol}} \cdot [1 + 2 \cdot (i_{\text{r}} - 0.1)],
$$

– уточнюємо режим протікання потоку:

якщо  $H_{p6}/h_r < 1,1$  режим безнапірний; якщо  $H_{p6}/h_r$  > 1,1 – режим напівнапірний або напірний.

## **Автоматизація розрахунку пропускної здатності прямокутних водопропускних дорожніх труб**

Лістинги програми розрахунку виконано на мові C#. Для вищенаведених формул було створено методи. Створення інтерфейсу програми розрахунку максимальної витрати води виконано з використанням технології WindowForm.NET.

Як приклад наведемо лістинг визначення висоти прямокутної труби:

```
 //1 метод для висоти прямокутної
труби
         public double GetPipeHeight(dou-
ble WaterConsumptionForRectangular)
         {
            double PipeHeight = 0;
             if (WaterConsumptionFor-
Rectangular (10) PipeHeight = 1.5;
             else if (WaterConsumptionFor-
Rectangular >= 10 && WaterConsumption-
ForRectangular \leq 20) PipeHeight = 2;
             else PipeHeight = 2.5;
             return PipeHeight;
         }
```
Реалізація алгоритму розрахунку пропускної здатності прямокутних водопропускних дорожніх труб супроводжується формуванням інтерфейсу (рис. 3).

При натисненні в головному меню програми УКРВС 22 на кнопку «Прямокутні труби» відкривається вікно «Розрахунок пропускної спроможності прямокутних водопропускних дорожніх труб».

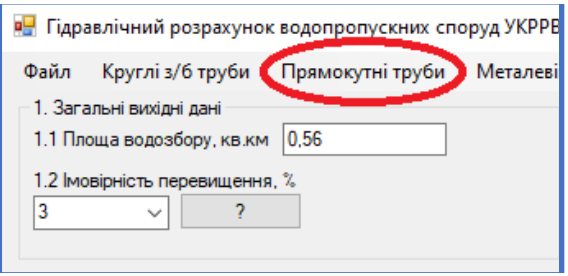

```
Рис. 3. Меню для розрахунку МШС
```
Розрахунок складається з трьох частин: області формування вихідних даних, кнопки «Розрахувати», та області виведення результатів розрахунків. Область формування вихідних даних складається з шести пунктів (рис. 4).

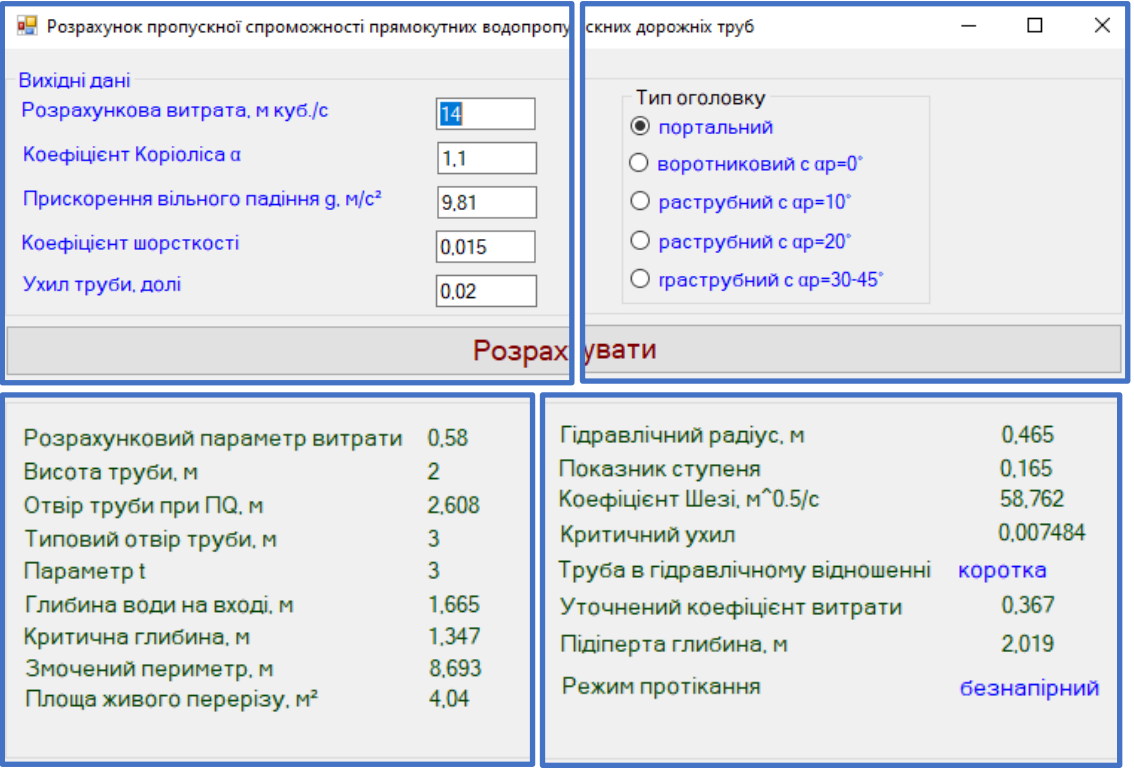

Рис. 4. Інтерфейс розрахунку прямокутних водопропускних дорожніх труб

Після заповнення вихідних даних потрібно натиснути кнопку «Розрахувати» і програма виконає розрахунок.

Область результатів розрахунку пропускної здатності прямокутних водопропускних дорожніх труб складається з 17 пунктів (рис. 4).

#### **Висновки**

На даний момент у дорожніх проєктних організаціях України для гідравлічних розрахунків штучних споруд використовується білоруська програма компанії КРЕДО ГРІС.

Також на кафедрі проектування доріг, геодезії та землеустрою Харківського національного автомобільно-дорожнього університету автором цієї статті розробляється українська програма розрахунку водопропускних споруд УКРРВС. Розробка йде поетапно: пройдено етап розрахунку зливового та талого стоку; розрахунок отворів дорожніх залізобетонних круглих водопропускних труб для праці у безнапірному режимі. У 2022 році актуальним був етап розрахунку пропускної здатності прямокутних водопропускних дорожніх труб. Цій роботі присвячена стаття, тобто методології, алгоритмізації, кодуванню та створенню інтерфейсу розрахунку пропускної здатності прямокутних водопропускних дорожніх труб.

#### **Література**

- 1. Алтунин В.И., Суэтина Т.А, Черных О.Н. Гидравлические расчёты водопропускных труб на автомобильных дорогах: учеб. пособие. М., 2016. 92 с.
- 2. Федотов Н.Г., Кривых И.В. Обзор программных продуктов для проектирования водопропускных труб. *САПР и ГИС автомобильных дорог*. 2015. № 2(5). С. 86–93. DOI: 10.17273/CADGIS.2015.2.13.
- 3. Culvert Rating Guide. Texas Department of Transportation, 2009. 149 p. URL: https://www.depts.ttu.edu/techmrtweb/reports/products/Culvert\_Rating\_Guide-complete.pdf (дата звернення 1.10.2022).
- 4. James D. Schall, Philip L. Thompson, Steve M. Zerges, Roger T. Kilgore, and Johnny L. Morris Hydraulic Design Of Highway Culverts. Third Edition. U.S. Department of Transportation. Federal Highway Administration. Fort Collins, 2012, 326 p. URL: https://www.fhwa.dot.gov/engineering/hydraulics/pubs/12026/hif12026.pdf (дата звернення 1.10.2022).
- 5. Офіційний сайт СП «Кредо-Діалог». URL: [http://www.](about:blank) credo-dialogue.ru/produkty/koroboc hnye-produ kty/207-gris-naznachenie.html/ (дата звернення 1.10.2022).
- 6. Бойчук В.С. Довідник дорожника. Київ, 1995. 312 с.
- 7. Мусиенко И.В., Гунько И.С. УКРРВС 20: автоматизированный расчёт дорожных водопропускных труб. *Вісник ХНАДУ*. 2020. Вип. 90. С. 32 – 37.
- 8. ДБН В.2.3-22. Мости та труби. Основні вимоги проектування. Споруди транспорту. [Введ. 2009-11-11]. Київ, 2009. 73 с.
- 9. Мусієнко І.В. Автоматизація розрахунку дорожніх залізобетонних круглих водопропускних труб для роботи в безнапірному режимі в програмі УКРРВС 21. *Вісник ХНАДУ*. 2021. Вип. 93. С. 112 – 117. DOI: 10.30977/BUL.2219- 5548.2021.93.0.112.
- 10. Лупина Т.А. Гидравлический расчет дорожных водопропускных труб в системе MathCAD: метод. указания. М., 2012. 56 с.

#### **Reference**

- 1. Altunin, V.I. Hydraulic calculations of culverts on highways: textbook. allowance / V.I. Altunin, T.A. Suetina, O.N. CHernyh. Moscow, 2016. 92 p.
- 2. Fedotov N.G. Culvert Design Software Overview. Fedotov N.G., Krivyh I.V. *CAD and GIS of roads*. 2015. № 2(5). pp. 86–93. DOI: 10.17273/CADGIS.2015.2.13.
- 3. Culvert Rating Guide. Texas Department of Transportation, 2009. 149 p. URL: https://www.depts.ttu.edu/techmrtweb/reports/products/Culvert\_Rating\_Guide-complete.pdf (accessed 1.10.2022).
- 4. James D. Schall, Philip L. Thompson, Steve M. Zerges, Roger T. Kilgore, and Johnny L. Morris Hydraulic Design Of Highway Culverts. Third Edition. U.S. Department of Transportation. Federal Highway Administration. Fort Collins, 2012, 326 p. URL: https://www.fhwa.dot.gov/engineering/hydraulics/pubs/12026/hif12026.pdf (accessed 1.10.2022).
- 5. Official site of the Credo-Dialogue company. URL: http://www. credo-dialogue.ru/produkty/koroboc hnye-produ kty/207-gris-naznachenie.html/ (accessed 1 April 2021).
- 6. Bojchuk, V.S. Roadman's guide. Kyiv 1995. 312 p.
- 7. Musiienko I.V., Gun'ko I.S. UKRRVS 20: automated calculation of road culverts. Vіsnik KhNAHU. 2020. №90. S. 32 – 37.
- 8. DBN V.2.3-22. Bridges and pipes. Basic design requirements. Transport facilities. [Entered 2009- 11-11]. Kiїv, 2009. 73 p.
- 9. Musiienko I.V. Automation of the calculation of road reinforced concrete round culverts for operation in a non-pressure mode in the UKRRVS 21 program. Bulletin of KhNADU. 2021. №93. P. 112 – 117. DOI: 10.30977/BUL.2219- 5548.2021.93.0.112.
- 10. Lupina T.A. Hydraulic calculation of road culverts in the MathCAD system: Methodological guidelines. Moscow, 2012. 56 p.

**Мусієнко Ігор Володимирович,** к.т.н., доцент кафедри проектування доріг, геодезії та землеустрою, тел. +38 (057) 707-37-32, saprad14@gmail.com.

Харківський національний автомобільно-дорожній університет, 61002, Україна, м. Харків, вул. Ярослава Мудрого, 25.

### **Automated calculation of rectangular road culverts in the UKRRVS 22 program**

*Abstract. Problem. The use of road culverts is currently an effective and relatively cheap means of passing surface water under the body of the road embankment. The number of road pipes on highways in areas with different topography is approximately 1.4 pipes per 1 km of the route. Road pipes, depending on the cross section, can be round, rectangular, oval, elliptical, arched, polycentric. The following are mainly used on roads: round pipes - 87%, rectangular - 9%, the rest - 4%. Automated design systems are* 

*used to calculate the characteristics of waterpermeable road pipes, for example, the GRIS\_T program is used to calculate the flow capacity of small artificial structures. Also, a program for the calculation of culvert road structures of the UKRRVS according to Ukrainian standards is being developed. The program includes the calculation of storm runoff according to the formula of MA-DY/SoyuzDorProekt and melt runoff; calculation of perforated road reinforced concrete round culverts for operation in non-pressurized mode. The article describes the automation of the calculation of road rectangular culverts. Goal. It is proposed to automate the calculation of road reinforced concrete rectangular culverts. Methodology. The current methods for calculating the throughput of reinforced concrete road culverts have been used. Programming was carried out in the C# language using object-oriented programming. Results. Attention is focused on rectangular pipes. Approaches to the design of rectangular road pipes in the world and Ukraine are considered. Computer-aided design systems for road pipes were analyzed. At the moment, the production uses the program for the automated calculation of*  *culverts GRIS of the company CRE-DO DIALOGUE. The UKRRVS program is at the development stage. A modern method for calculating road reinforced concrete rectangular culverts was considered. The issue of the methodology and algorithmization of this calculation, coding and interface support has been resolved. Practical value. An algorithm for calculating road reinforced concrete rectangular culverts was developed. The article shows a part of the calculation automation code as an example. Originality. An interface for automating the calculation of road reinforced concrete rectangular culverts was developed. The UKRRVS program has been modernized. Conclusions are drawn.*

*Keywords: Automated calculation, road culvert, reinforced concrete rectangular pipe, algorithm, code, interface.*

**Musiienko Igor**, Ph.D., associate professor of department of highway design, geodesy and land management, tel. +38 (057) 707-37-32, rp@khadi.kharkov.ua. Kharkov National Automobile and Highway University, 25, Yaroslava Mudrogo str., Kharkiv, 61002, Ukraine.